## Network Firewall

By default, we only open the ports necessary for the application you

## How can I restrict access to my service by IP address?

From the Dashboard, Seeclectity" then Show Settingsh the Firewall row

From there you can modify, remove, or add new rules to open a port fr internet (or just to a specific target IP).

All services come preconfigured with firewall rules that match the deploying.

You have to keep port 80 open to any ipv4/ipv6 or else Letsene able to generate an SSL certificate.

Here is a compilation of the ports necessary for Elestio Automation:

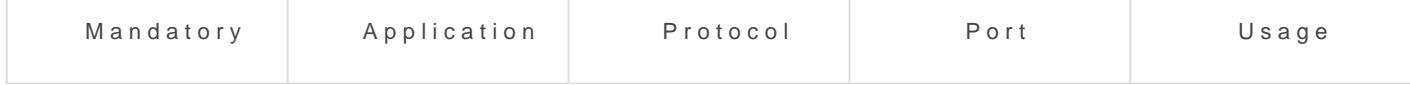

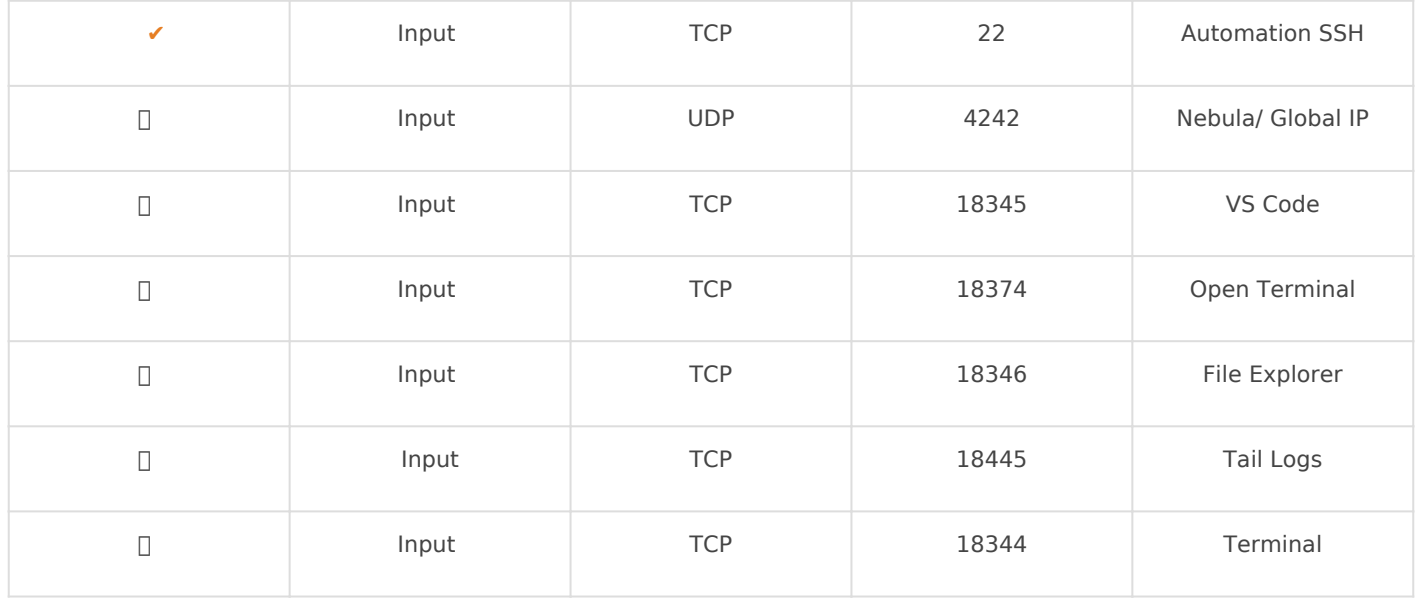

 $\Box$  => Ports are necessary only if you are utilizing specific tools and activating global private IP functionality.

Revision #13 Created 9 January 2022 13:32:35 by Joseph Benguira Updated 2 March 2025 20:43:18 by Joseph Benguira